## **ПАМЯТКА ДЛЯ РОДИТЕЛЕЙ КАК УЗНАТЬ НОМЕР СЕРТИФИКАТА?**

- 1. Открыть портал <https://hmao.pfdo.ru/app/>
- 2. Нажать на кнопку «Подать заявление».

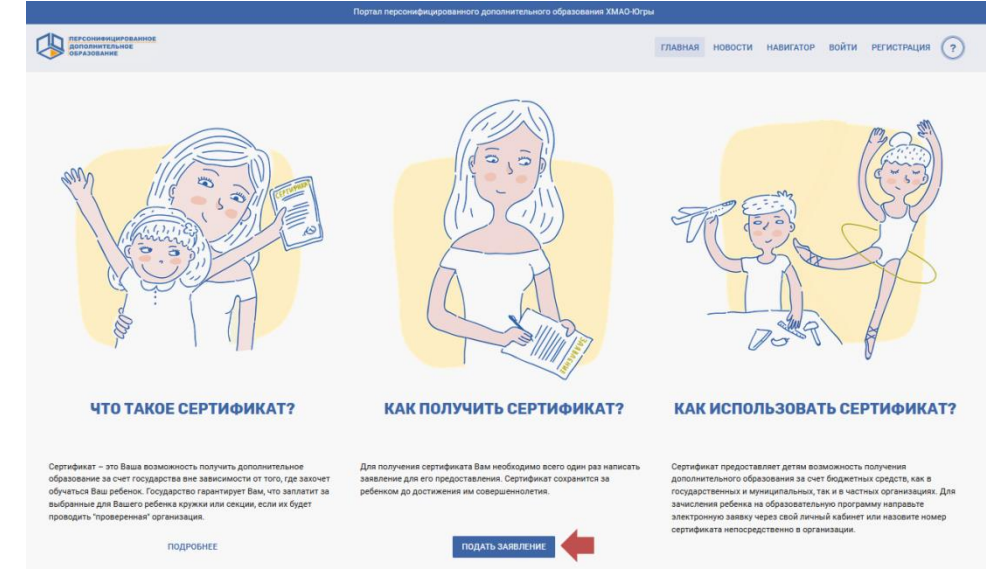

3. Нажать на кнопку «Напомнить номер сертификата».

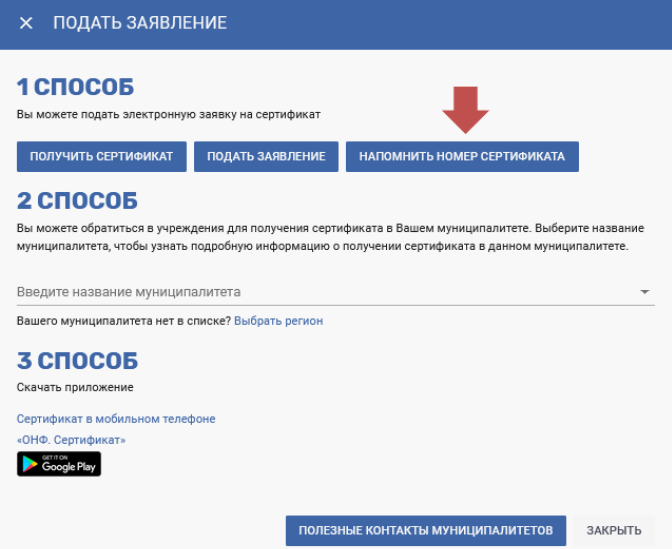

4. Заполнить поля формы поиска и нажать на кнопку «Поиск».

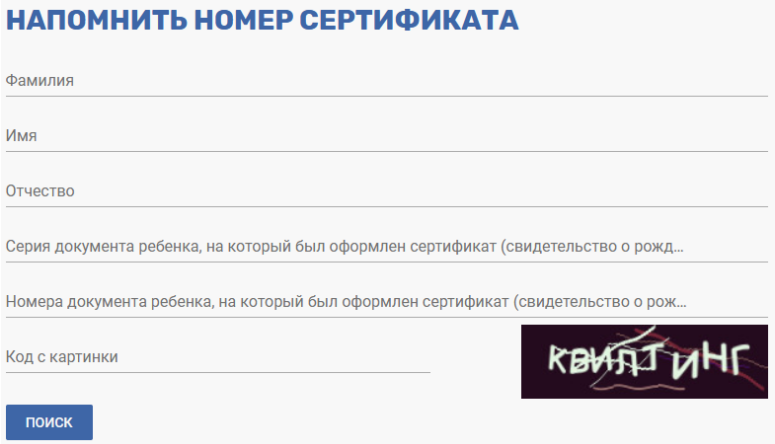

5. Посмотреть номер сертификата, который отобразится над формой поиска.

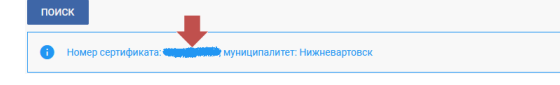